Ви потрапите на сторінку тесту, де підключивши камеру, можете протестувати її працездатність, вибравши **номер порту** до якого вона підключена(номер камери) та **тип контенту** який буде тестуватися, після вибору цих параметрів потрібно натиснути кнопку **тест**, після чого переглянути наявність тестового типу контенту у **файловому менеджері Bitrek**

From: <https://docs.bitrek.video/> - **Bitrek Video Wiki**

Permanent link: **<https://docs.bitrek.video/doku.php?id=uk:test>**

Last update: **2024/04/18 14:01**

## **Як зробити тестове фото чи відео?**

Потрібно зайти в [меню конфігурації приладу,](https://docs.bitrek.video/doku.php?id=uk:deviceconf) та перейти на вкладку **Система/Тест**

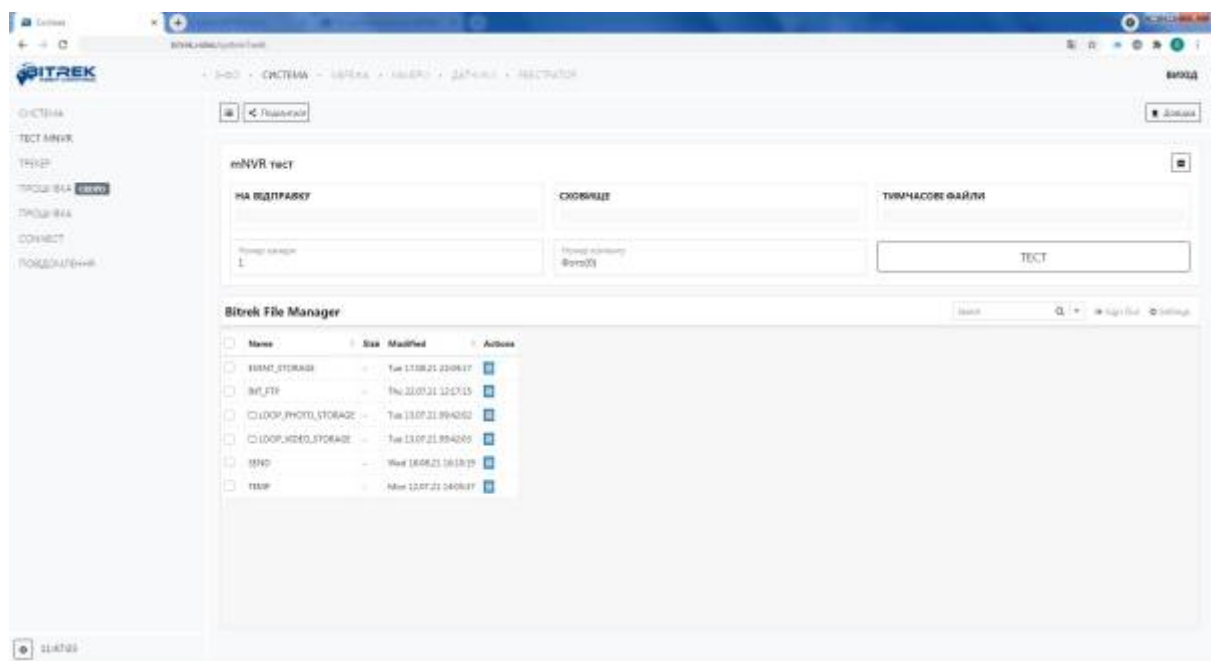